## **Using the Equipment in Your Classroom**

EMERGENCY EQUIPMENT ISSUES? Dial 214-768-8888

## Wall-Mounted Keypad Classrooms & Study Rooms

- 1. Press the **On** button to power on the AV System.
- 2. Select the desired source (varies by room)
	- **a. Lectern PC**
	- **b. Laptop VGA**
	- **c. Laptop HDMI**
- 3. If you selected laptop
	- a. Duplicate the display
		- i. **Windows** computer:
			- 1. Press
				- the **Windows**  key and the **P** key simultaneously.

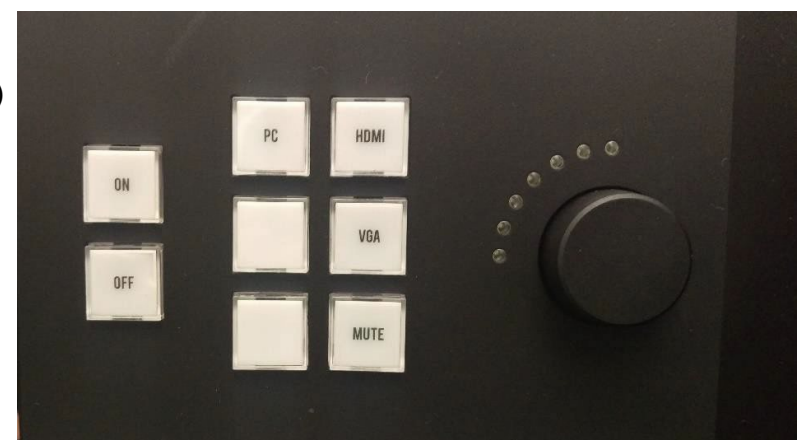

- 2. Using your arrow keys, highlight **duplicate** and press enter. ii. **Apple** computer:
	- 1. Click the **Apple** icon and select **System Preferences**
	- 2. Select **Displays**
	- 3. Select **Mirror** from the Arrangement menu.
- 4. Volume
	- a. Turn the Volume knob on the right side of the control panel
	- b. Adjust the computer volume as needed
- 5. Blank Screen
	- a. Tap the **Mute** button to blank the screen
	- b. Tap the **Mute button** again to restore the image
- 6. Please press the **Off** button to power off the equipment when you are finished.

Need Assistance? We're here to help! 214-768-HELP(4357) | help@smu.edu | smu.edu/oit | smu.edu/itchat EMERGENCY CLASSROOM ASSISTANCE: Dial 214-768-8888